## **とうしんつみたての申込・解約**

定期定額購入取引(とうしんつみたて)の申込・解約は、投資信託メニューの「とうしんつみたて申込」「とうしんつみたて解約」から行います。 **<サービス内容について>**

◆とうしんつみたて申込……「とうしんつみたて」(投資信託積立サービス)の新規お申込みができます。

◆とうしんつみたて解約……契約中の「とうしんつみたて」(投資信託積立サービス)の解約ができます。

※「とうしんつみたて」の解約は、ファンドの換金とは異なりますので、ご注意ください。

●複数のファンドをお申込みいただく場合は、ファンドごとに「とうしんつみたて申込」のお手続きが必要です。 ●インターネットバンキングで、 毎月の振替金額・振替日を変更する場合や、ファンドを変更する場合は、いったん「とうしんつみたて解約」をしたあと、新たに「とうしんつみたて 申込」を行ってください。 ●毎月の振替日の前営業日15:00までに「とうしんつみたて」のお申込みが完了し、お引出口座に振り替え資金をご入金 いただいている場合、翌営業日からのお振替えが可能です。

・投資信託・NISAのご留意事項[はこちら](https://www.tr.mufg.jp/tameru/nisa2024/?id=goryui)

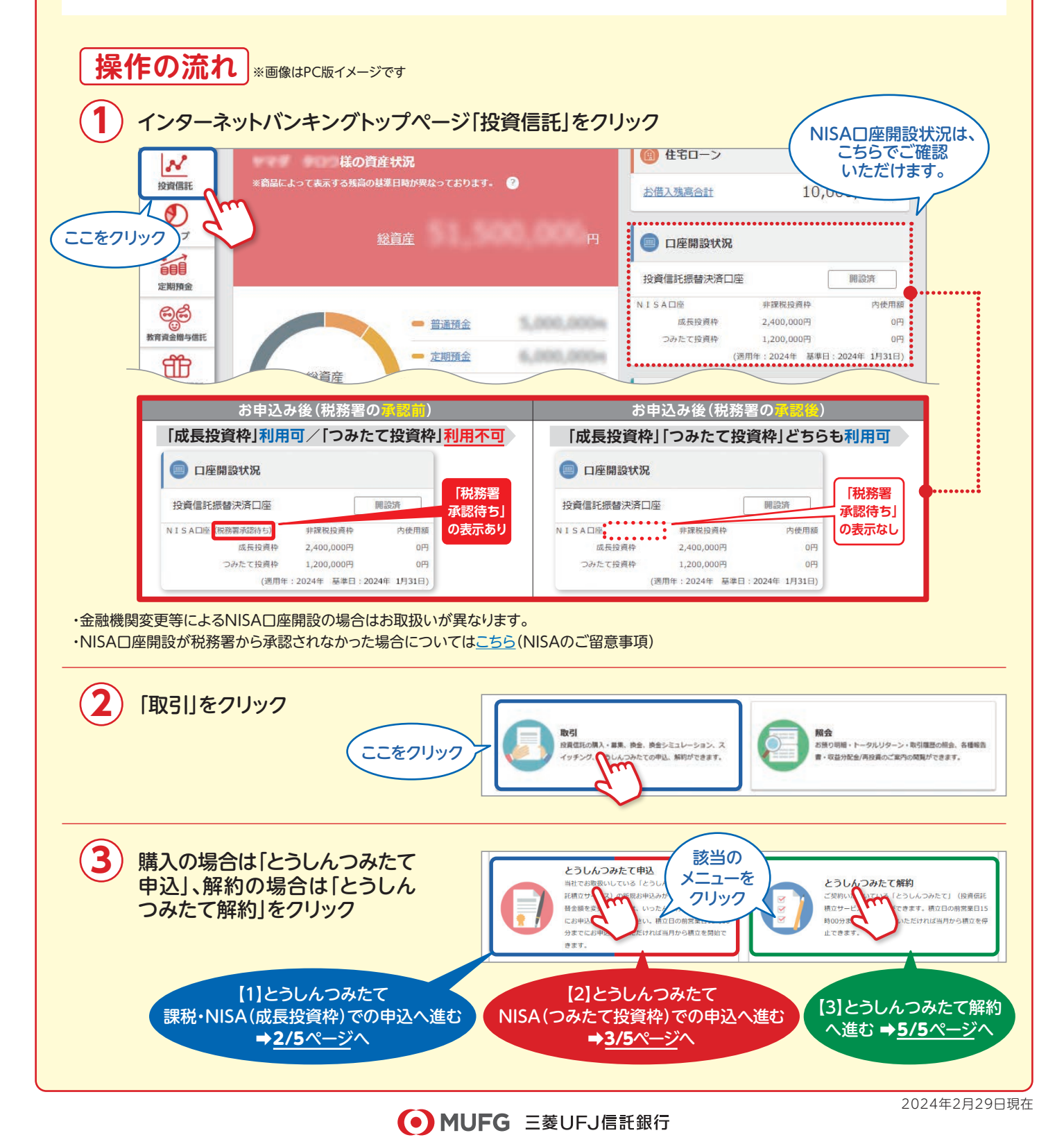

## **とうしんつみたての申込・解約**

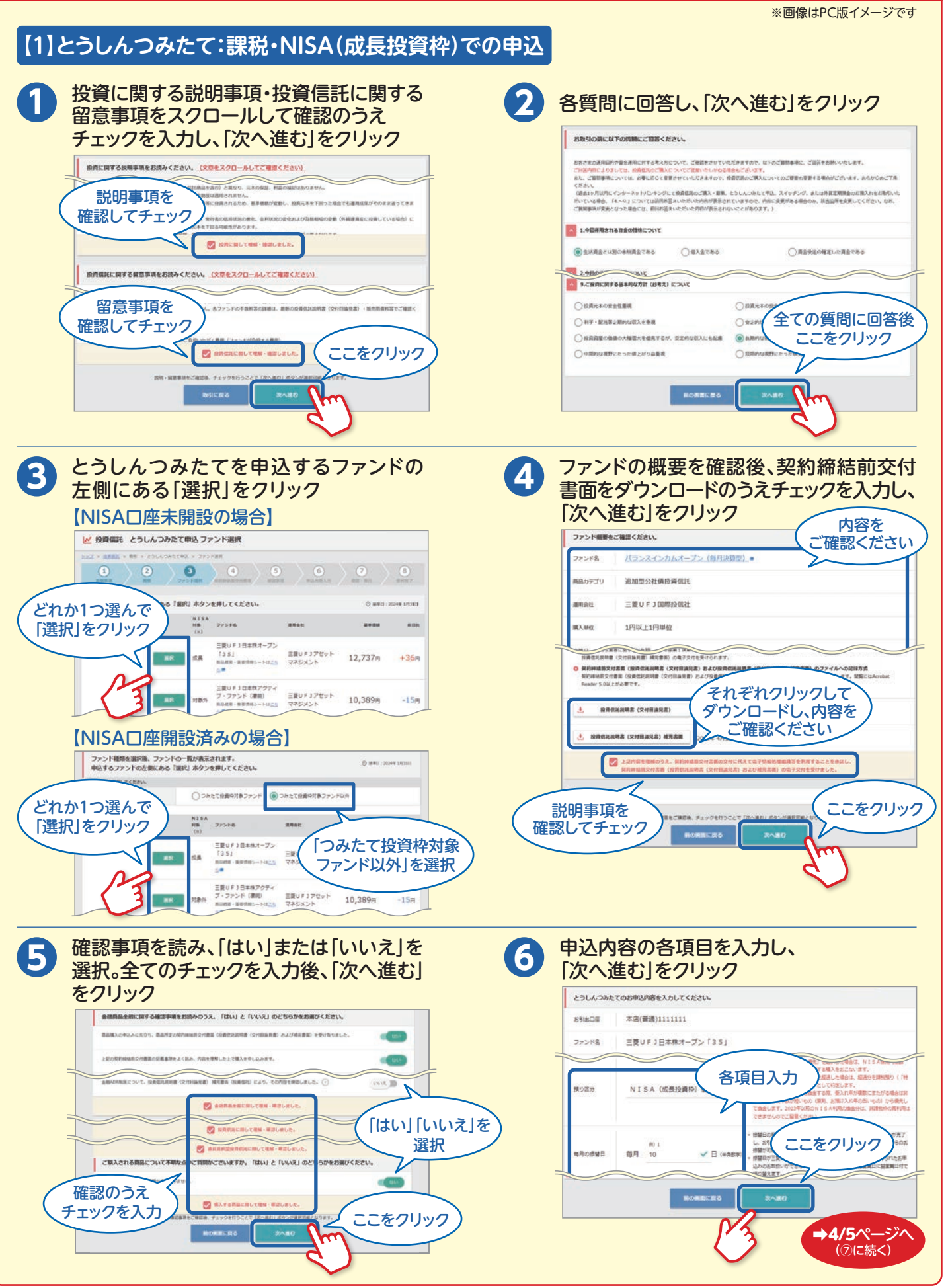

## **とうしんつみたての申込・解約**

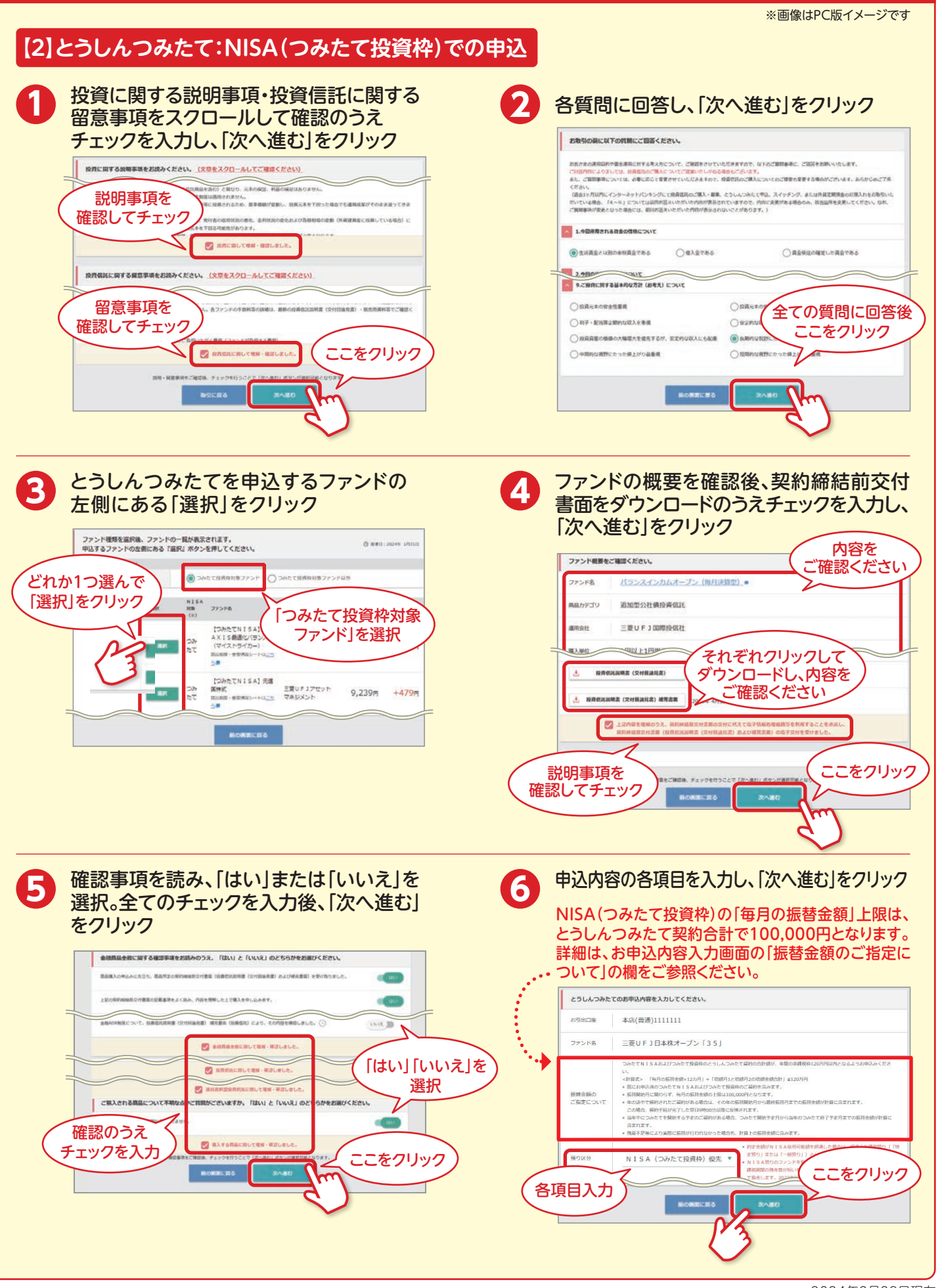

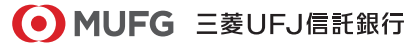

## **とうしんつみたての申込・解約**

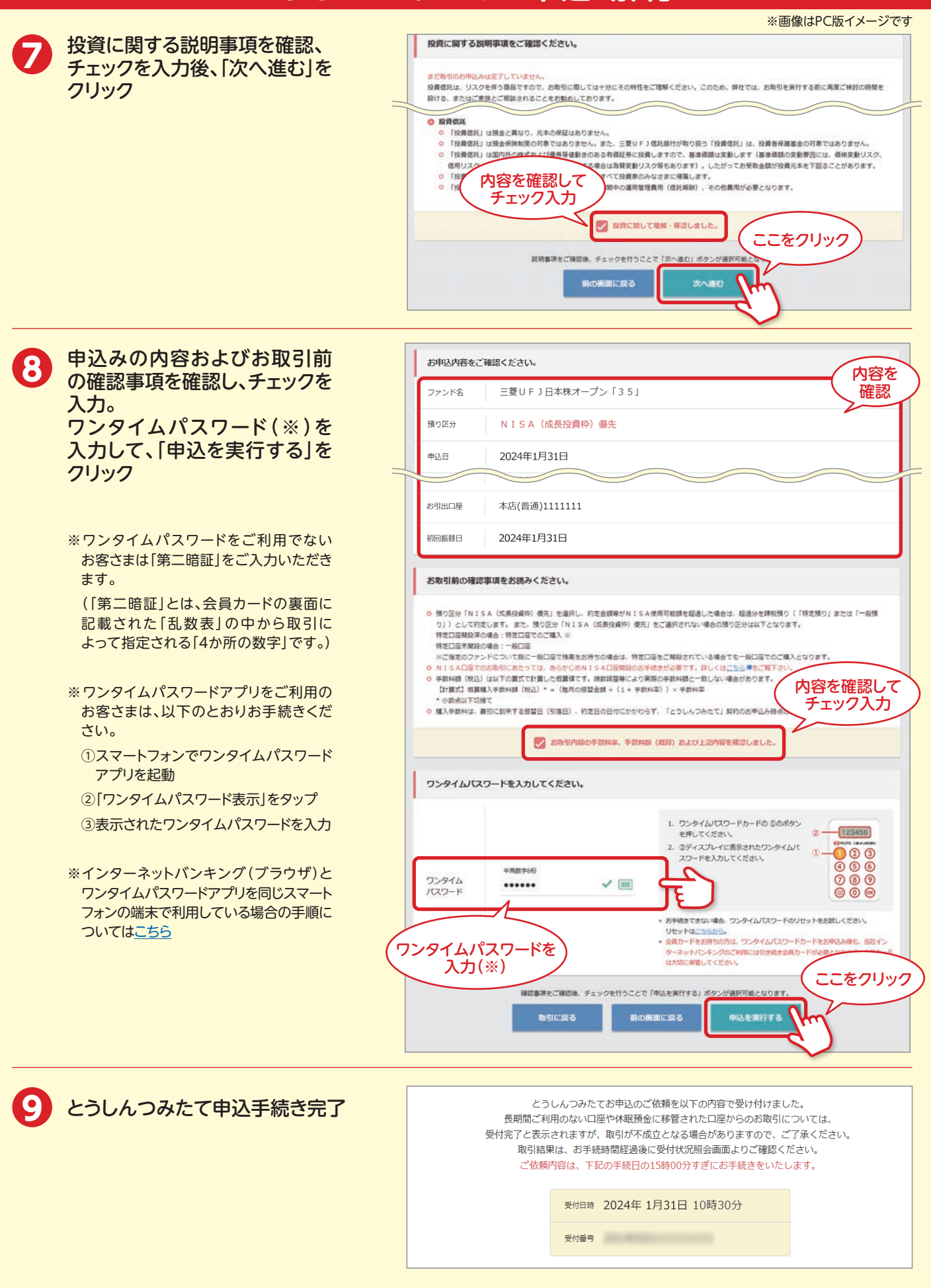

# **とうしんつみたての申込・解約**

#### ※画像はPC版イメージです

#### **【3】とうしんつみたて解約 \*「とうしんつみたて」の解約は、ファンドの換金とは異なりますので、ご注意ください。**

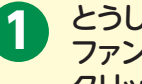

とうしんつみたてを解約する ファンドの左側にある「選択」を クリック

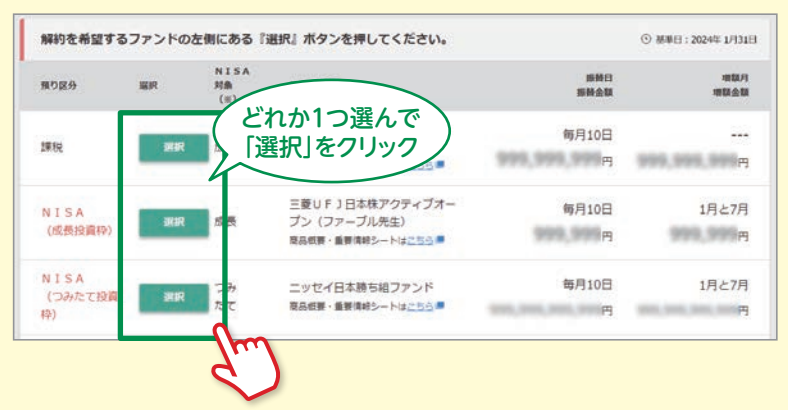

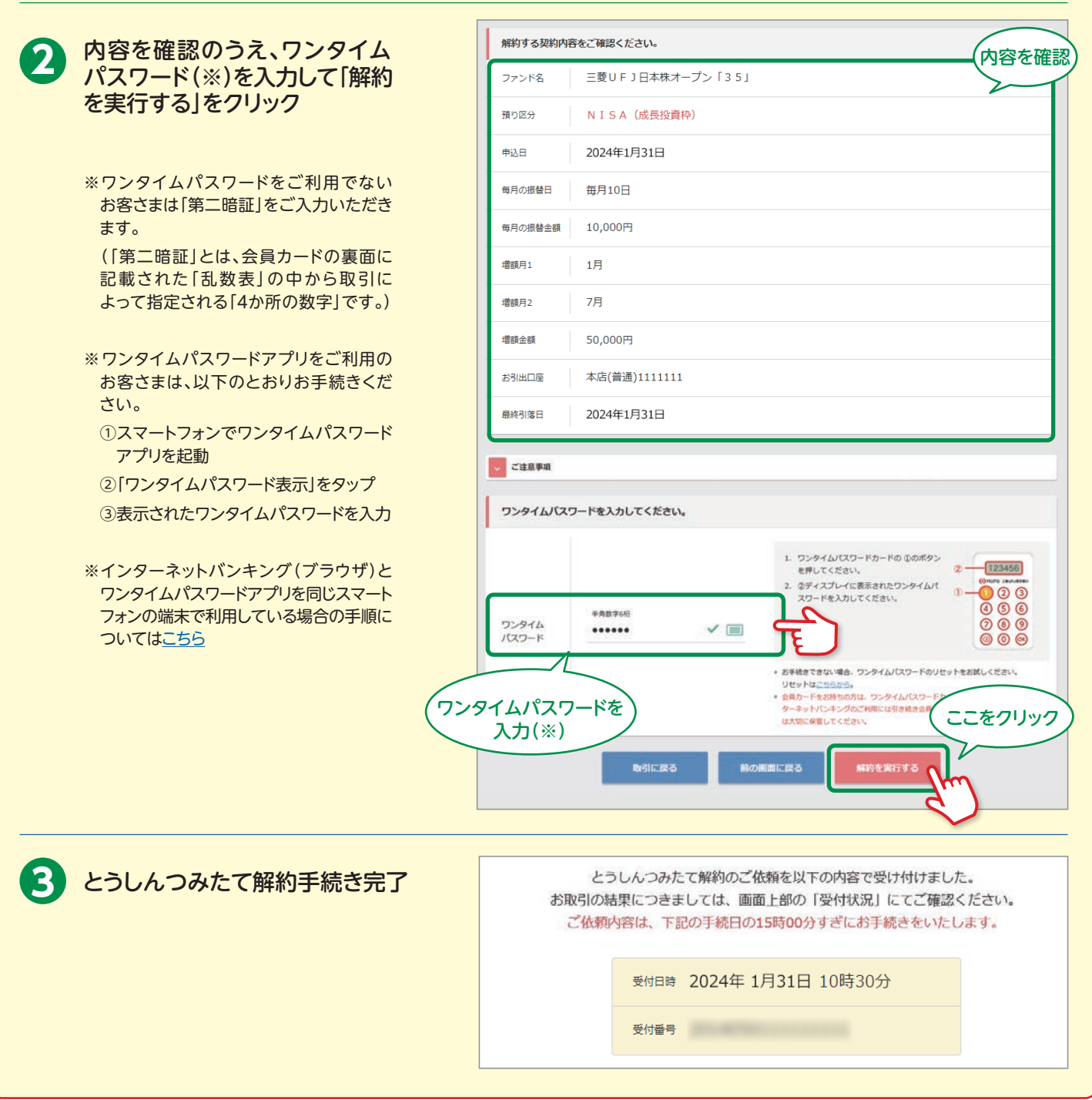

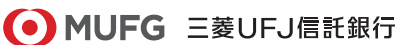